## **Wordpress**

## Neuen Benutzer anlegen

- $\triangleright$  Links im Menü "Dashboard" auf "Benutzer" klicken.
- $\triangleright$  Danach in der Mitte auf "Benutzer hinzufügen"
- $\triangleright$  Alle Daten eingeben (bgl. Abbildung)
- $\triangleright$  Rolle des neuen Benutzers festlegen
	- $\circ$  Administrator -> darf alles
	- o Redakteur -> darf keine neuen Benutzer anlegen, keine Plugins, keine Themes, kein Zugriff auf Word-Press-Verzeichnisse, sonst wie **Administrator**
	- o Autor -> darf nur seine eigenen Artikel kommentieren und editieren, darf neue Artikel verfassen und veröffentlichen
	- o Mitarbeiter -> darf eigene Artikel editieren, diese werden z.B. von einem Redakteur freigegeben und veröffentlicht
	- o Abonnent -> kann nur sein eigenes Profil editieren, sonst nichts
- > Möchte man den Benutzer später ändern, klickt man auf "Bearbeiten", wenn man mit der Maus über den Namen fährt

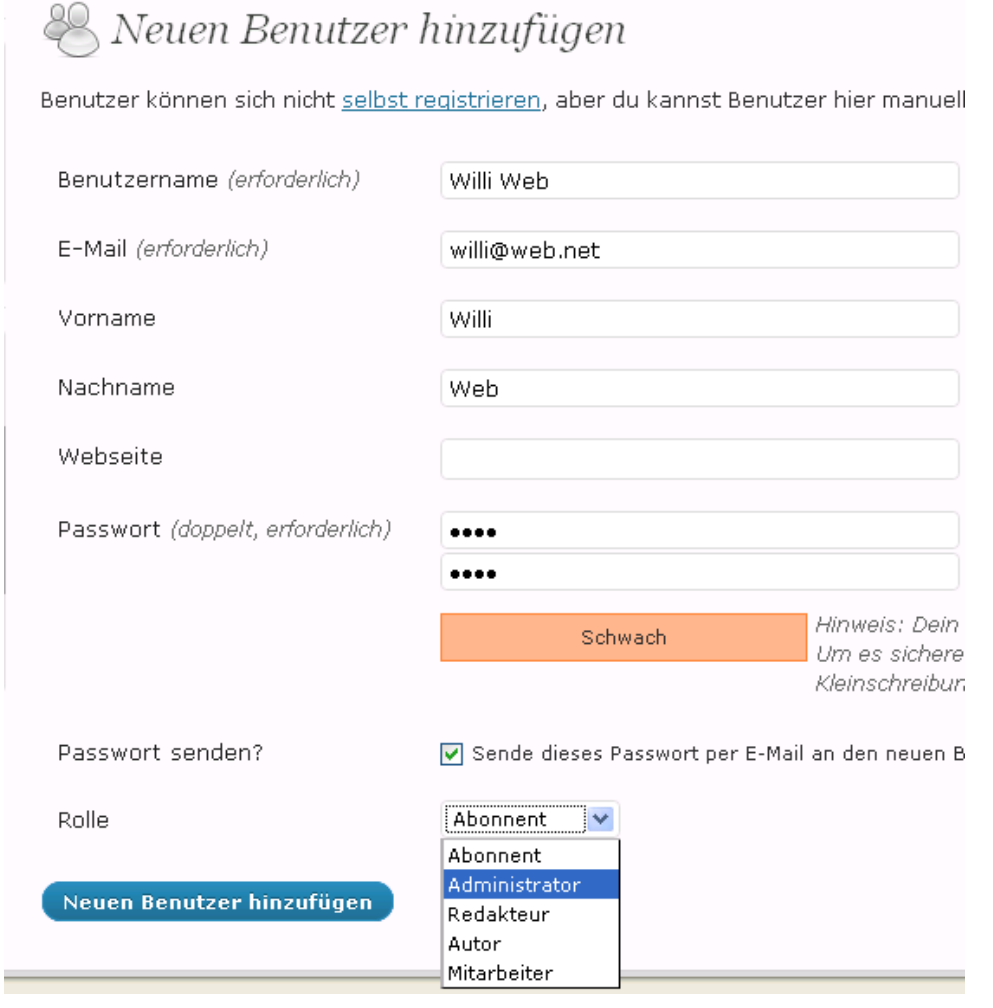

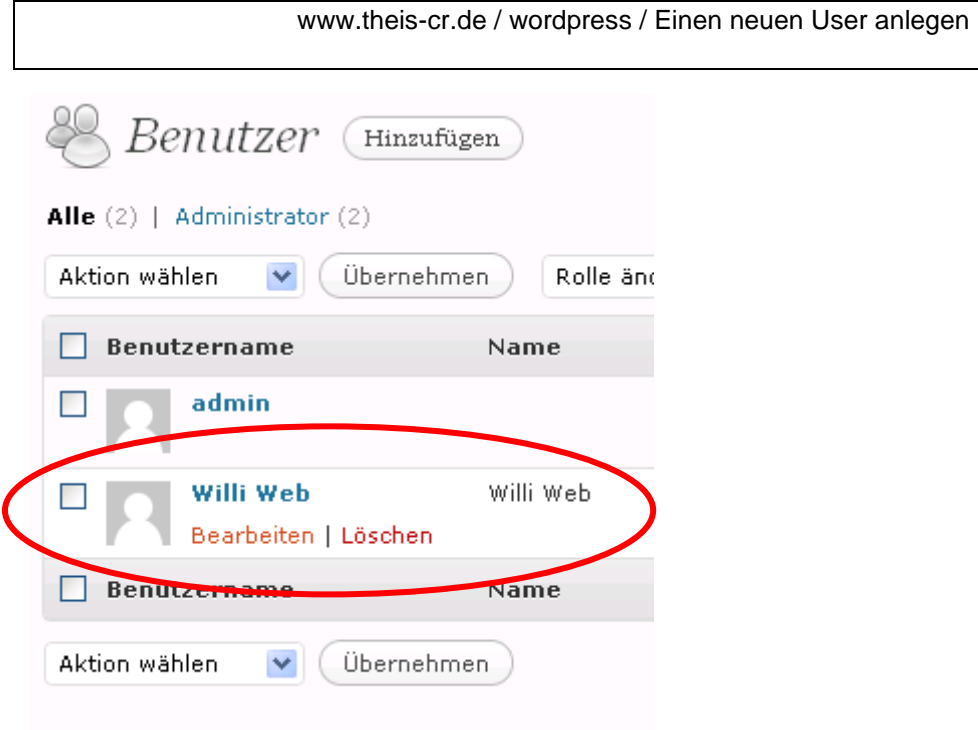